# Deep learning

1.5. High dimension tensors

François Fleuret

https://fleuret.org/dlc/

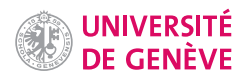

A tensor can be of several types:

- torch.float16, torch.float32, torch.float64,
- torch.uint8,
- torch.int8, torch.int16, torch.int32, torch.int64

and can be located either in the CPU's or in a GPU's memory.

Operations with tensors stored in a certain device's memory are done by that device. We will come back to that later.

François Fleuret **Exercise 2** 20 Computer Deep learning / 1.5. High dimension tensors **Exercise 2** 20

# Notes

All the coefficients in a given tensor are of the same type, which can be either an integer or floating point value of a certain precision.

```
\gg x = torch.zeros(1, 3)
>>> x.dtype, x.device
(torch.float32, device(type='cpu'))
\Rightarrow x = x.log()>>> x.dtype, x.device
(torch.int64, device(type='cpu'))
\Rightarrow x = x.to('cuda')>>> x.dtype, x.device
(torch.int64, device(type='cuda', index=0))
```
François Fleuret **Example 2** / 20 and the Deep learning / 1.5. High dimension tensors **Example 2** / 20 and the 2 / 20

# Notes

The default type of tensor values is torch.float32, and the default computing device is the CPU.

The data type of the tensor can be accessed with dtype and the device on which the tensor lies with device.

When casting a tensor to a new type (for instance here with  $x = x.log()$ , a copy is actually made. If the type is already adequate, a reference to the same tensor is returned.

It is a best practice to define the device that is going to be used once for all at the beginning of a program, and use the method to(device) to move the data to the target device.

2d tensor (e.g. grayscale image)

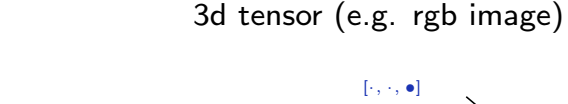

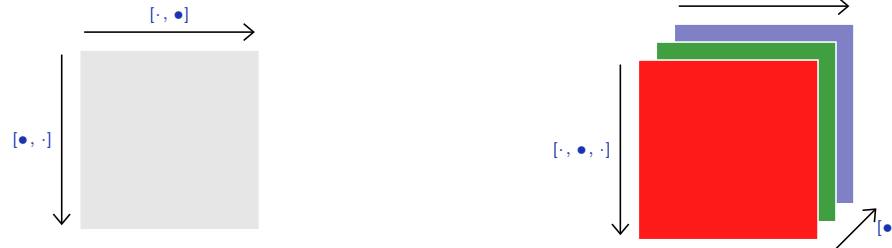

# 4d tensor (e.g. sequence of rgb images)

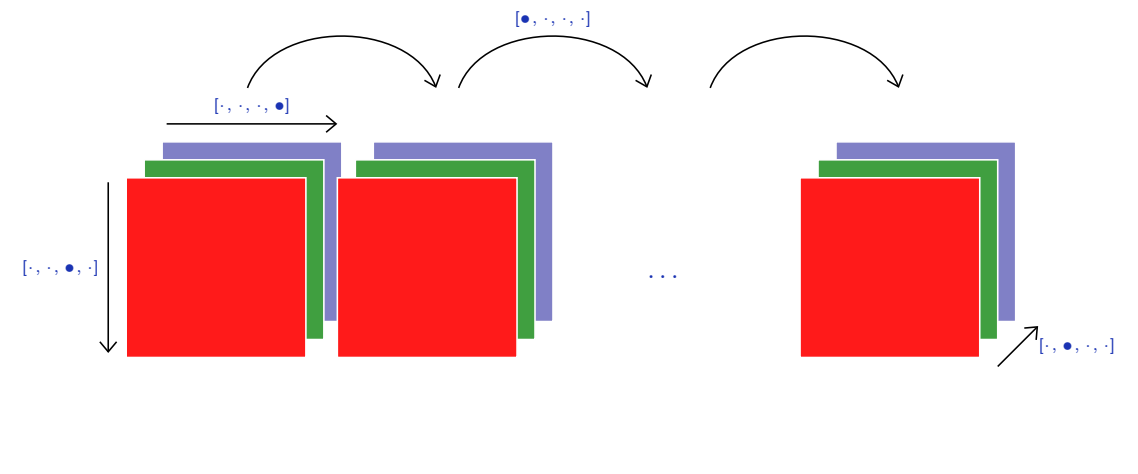

François Fleuret **Example 20** 20 Computer Deep learning / 1.5. High dimension tensors **Example 20** 20

[•, ·, ·]

#### **Notes**

In these figures, the  $\bullet$  marker denotes the index of the dimension corresponding to the drawn axis, and · denotes the other dimensions.

A 2d tensor can be seen as a grayscale image: the first index is the row, and the second index the column.

A 3d tensor can be viewed as a RGB image. The standard in PyTorch is to have the channel index first. For instance, a CIFAR10 image is of size  $3 \times 32 \times 32$ .

A 4d tensor can be seen as a sequence of multichannel images. For instance, given a minibatch batch of 10 CIFAR10 images is of size  $10 \times 3 \times 32 \times 32$ 

- the 5th image can be accessed as batch[4];
- the blue channel (3rd) of the 7th image can be accessed with batch[6, 2] or batch[6, 2, :, :].

Here are a few examples from the immense library of tensor operations:

# Creation

- torch.empty(\*size, ...)
- torch.zeros(\*size, ...)
- torch.full(size, value, ...)
- torch.tensor(sequence, ...)
- torch.eye $(n, \ldots)$
- torch.from\_numpy(ndarray)

# Indexing, Slicing, Joining, Mutating

- torch.Tensor.view(\*size)
- torch.cat(inputs, dimension=0)
- torch.chunk(tensor, nb\_chunks, dim=0)[source]
- torch.split(tensor, split\_size, dim=0)[source]
- torch.index\_select(input, dim, index, out=None)
- torch.t(input, out=None)
- torch.transpose(input, dim0, dim1, out=None)

# Filling

- Tensor.fill\_(value)
- torch.bernoulli\_(proba)
- torch.normal\_([mu, [std]])

François Fleuret **Example 20** arrived the Deep learning / 1.5. High dimension tensors **Example 20** arrived the dimension tensors **4** / 20

# Pointwise math

- torch.abs(input, out=None)
- torch.add()
- torch.cos(input, out=None)
- torch.sigmoid(input, out=None)

#### Math reduction

- torch.dist(input, other, p=2, out=None)
- torch.mean()
- torch.norm()
- torch.std()
- torch.sum()

# BLAS and LAPACK Operations

- torch.linalg(a)
- $\bullet$  torch.linalg(A, B)
- torch.inverse(input, out=None)
- torch.mm(mat1, mat2, out=None)
- torch.mv(mat, vec, out=None)

François Fleuret **Exercis Exercise 20** Exercise Deep learning / 1.5. High dimension tensors **Exercise 20** Exercise 20

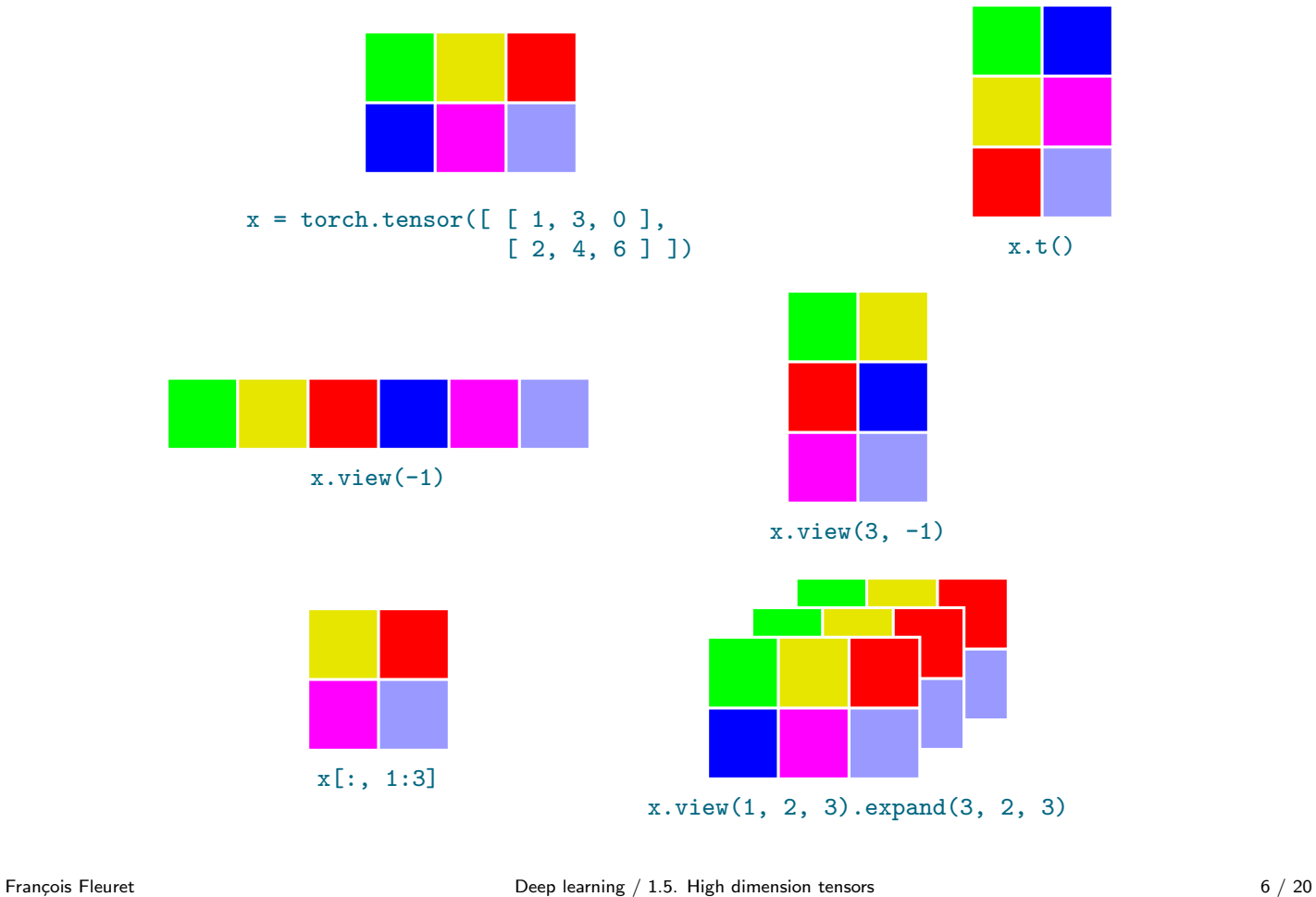

#### Notes

t() can be applied to a 2d tensor and simply transpose the indices, as a classical matrix transpose.

view() unfolds the tensor in a different shape. Using -1 for one of the dimension computes the proper value to match the number of coefficients with the original tensor.

Here, x.view(1, 2, 3).expand(3, 2, 3) can also be achieved with x.unsqueeze(0).expand(3, 2, 3).

unsqueeze adds a dimension of size 1 at the specified position.

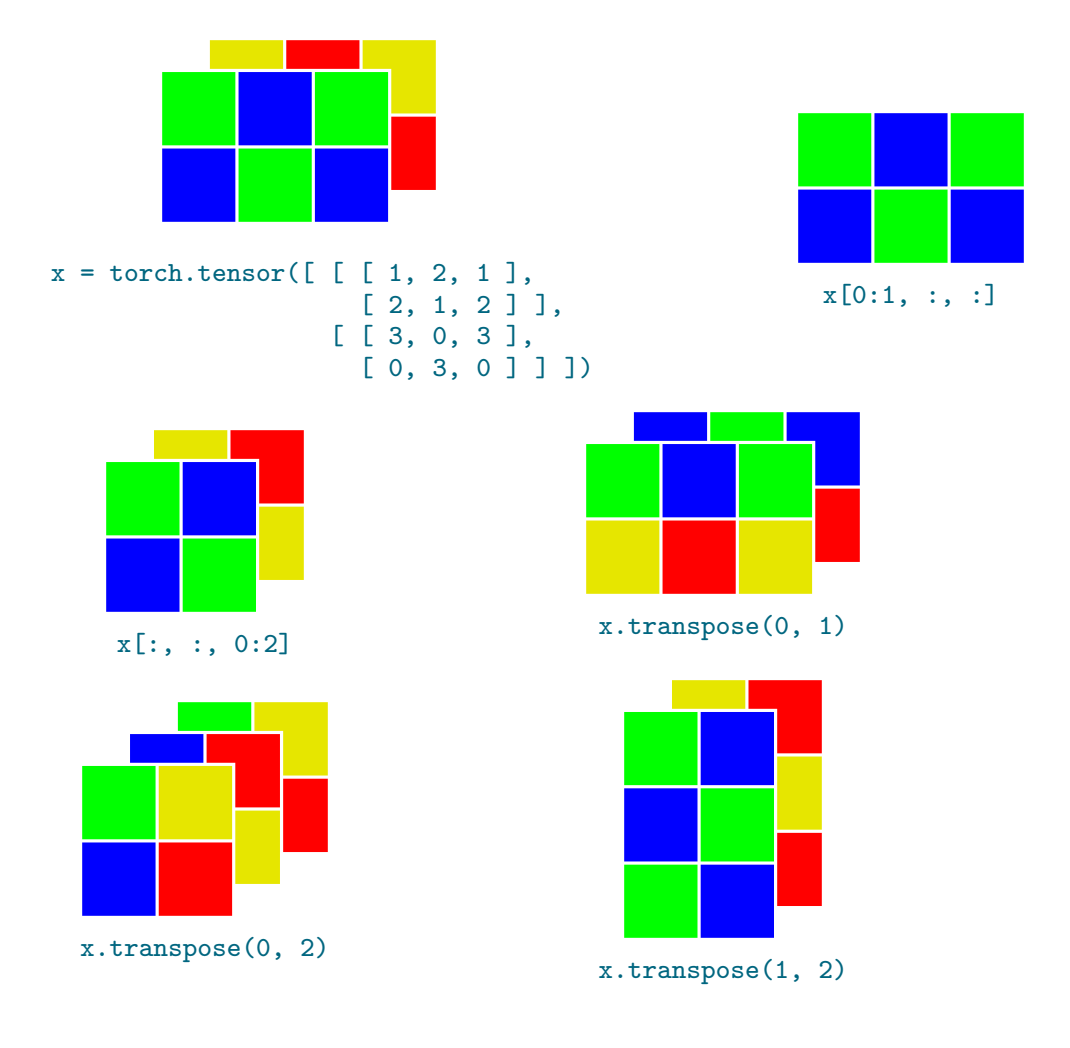

François Fleuret **Exercis Exercise 20** Exercise Deep learning / 1.5. High dimension tensors **Exercise 20** T / 20

#### Notes

Transposing two dimensions of a tensor can also be done by specifying the two dimensions as input: transpose(dim0, dim1). This is of course applicable to tensors of greater than two dimensions.

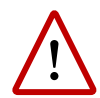

For efficiency reasons, different tensors can share the same data and modifying one will modify the others. By default do not make the assumption that two tensors refer to different data in memory.

```
>>> a = torch.full((2, 3), 1)>>> a
tensor([[1, 1, 1],
       [1, 1, 1]]>> b = a.yiew(-1)>>> b
tensor([1, 1, 1, 1, 1, 1])
>>> a[1, 1] = 2>>> a
tensor([[1, 1, 1],
       [1, 2, 1]])
>>> b
tensor([1, 1, 1, 1, 2, 1])
>>> b[0] = 9
>>> a
tensor([[9, 1, 1],
       [1, 2, 1]])
>>> b
tensor([9, 1, 1, 1, 2, 1])
```
François Fleuret **Example 20** 20 Computer Deep learning / 1.5. High dimension tensors **Example 20** 20

#### **Notes**

Note that many operations returns a new tensor which shares the same underlying storage as the original tensor, so changing the values of one will change the other as well: view, transpose, squeeze, unsqueeze, expand, permute, etc. We will come back later to the underlying representation of a tensor that allows that.

PyTorch offers simple interfaces to standard image databases.

```
import torch, torchvision
cifar = torchvision.datasets.CIFAR10('./cifar10/', train = True, download = True)
x = torch.from_numpy(cifar.data).permute(0, 3, 1, 2).float() / 255
print(x.dtype, x.size(), x.min().item(), x.max().item())
```
prints

```
Files already downloaded and verified
torch.float32 torch.Size([50000, 3, 32, 32]) 0.0 1.0
```
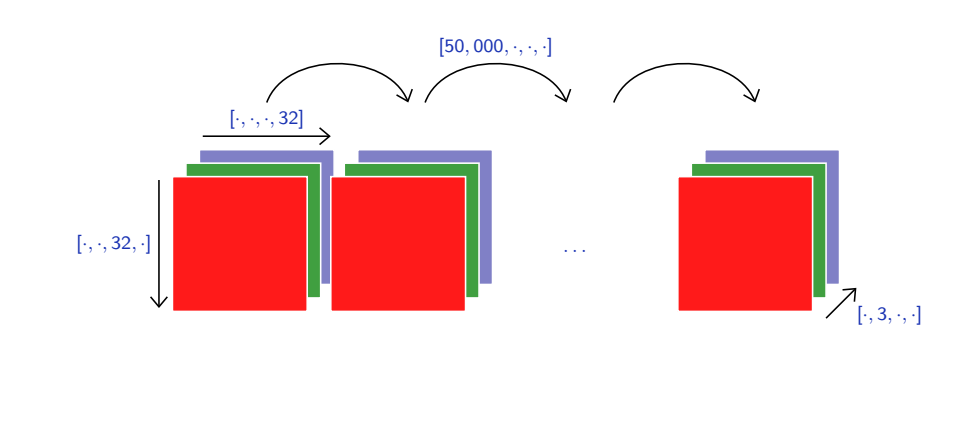

François Fleuret **Example 20** 120 and the Deep learning / 1.5. High dimension tensors **Example 20** 1 and the set of 20

#### **Notes**

Note that there are different storage conventions between some libraries used by PyTorch (pillow and NumPy) and PyTorch itself:

- loading the images yields a tensor of shape  $50000 \times 32 \times 32 \times 3$ , but
- PyTorch works with the channel dimension as the second one:  $50000 \times 3 \times 32 \times 32$ .

This change is made with permute(0, 3, 1, 2) which means that we want dimension 3 of the original tensor to lie at the second position of the new tensor.

In the original tensor, accessing pixel  $(5, 9)$  of the first image cifar.data[0, 5, 9] returns [122 82 44], because the last dimension is the number of channels.

Once the permutation is done,  $x[n, 0, :, :]$ allows to access the red channel of image  $n$ . If we don't put float()/255, then we can have:

- $x[0, 0, 5, 9]$  returns tensor(122, dtype=torch.uint8)
- $x[0, 1, 5, 9]$  returns tensor(82, dtype=torch.uint8)
- $\bullet$  x[0, 2, 5, 9] returns tensor(44, dtype=torch.uint8)

```
# Narrows to the first images, converts to float
x = x[:48]
```

```
# Saves these samples as a single image
torchvision.utils.save_image(x, 'cifar-4x12.png',
                            nrow = 12, pad_value = 1.0
```
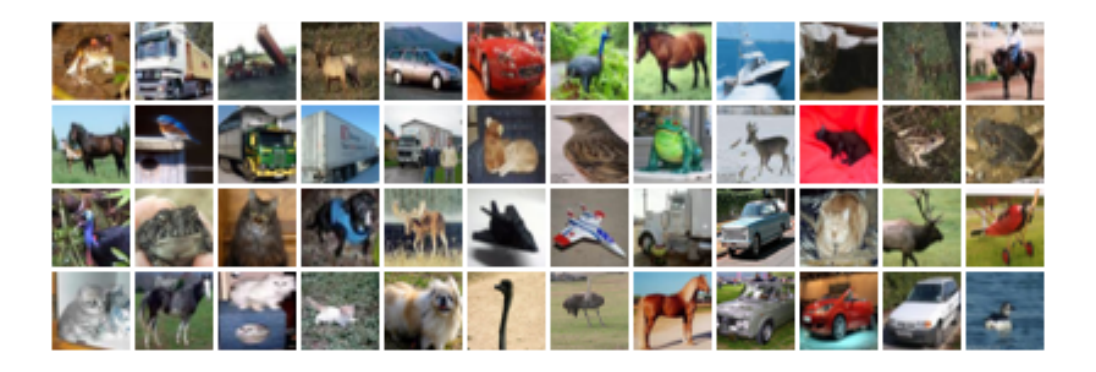

François Fleuret **Exercis Exercise 10** / 20 Deep learning / 1.5. High dimension tensors

# Notes

x[:48] returns the first 48 images.

#### # Switches the row and column indexes x.transpose\_(2, 3) torchvision.utils.save\_image(x, 'cifar-4x12-rotated.png',  $nrow = 12$ ,  $pad_value = 1.0$

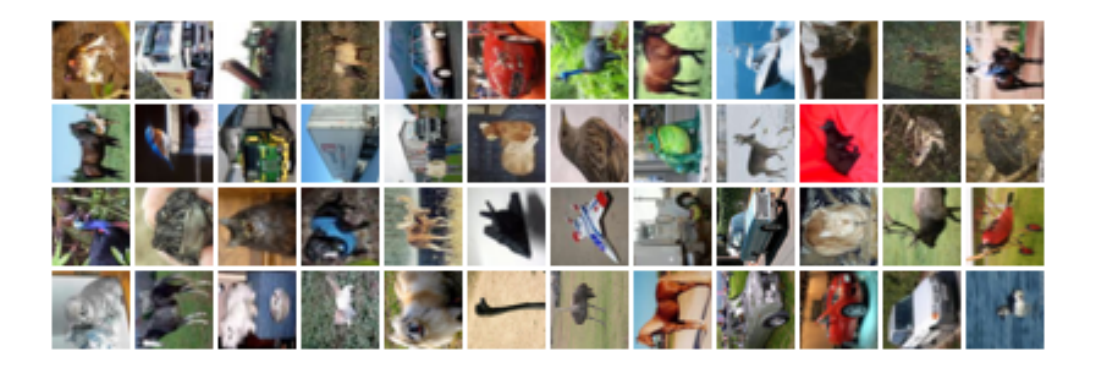

Fran¸cois Fleuret Deep learning / 1.5. High dimension tensors 11 / 20

# Notes

Since the data follows the standard PyTorch "channel first" convention, transposing dimensions 2 and 3 (that is the 3rd and the fourth) exchanges the height and width of the images. Remember that functions ending with an underscore operate in-place.

#### # Kills the green and blue channels  $x[:, 1:3].fill(0)$ torchvision.utils.save\_image(x, 'cifar-4x12-rotated-and-red.png',  $nrow = 12$ ,  $pad_value = 1.0$

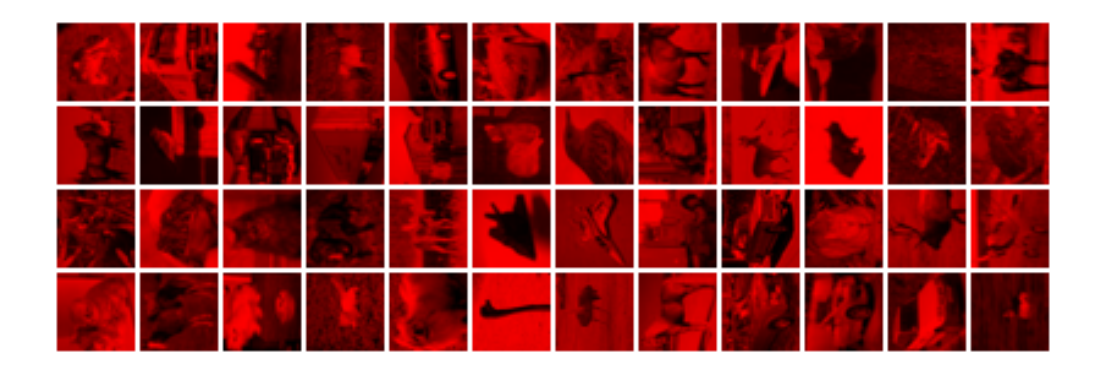

François Fleuret **Exercis Exercise 12** / 20

# Notes

Here, we set all the values of the green and blue channels to zero (channels 1 and 2 respectively).

# Broadcasting and Einstein summations

François Fleuret **Exercis Exercise 13** / 20

Broadcasting automagically expands dimensions by replicating coefficients, when it is necessary to perform operations that are "intuitively reasonable".

For instance:

```
>>> x = torch.empty(100, 4).normal_(2)
\gg \times \mathsf{mean}(0)tensor([2.0476, 2.0133, 1.9109, 1.8588])
\Rightarrow x -= x.mean(0) # This should not work, but it does!
\gg \times x. mean(0)
tensor([-4.0531e-08, -4.4703e-07, -1.3471e-07, 3.5763e-09])
```
François Fleuret **Example 20** 14 / 20 Complete Deep learning / 1.5. High dimension tensors 14 / 20 Complete 20 14 / 20

#### **Notes**

Broadcasting is a mechanism taken from NumPy which expands the proper dimensions of size 1 to perform operations on tensors/arrays of different dimensions.

In the example above, considering that a  $N \times D$ tensor is a list of  $N$  vectors of dimension  $D$ , we want to compute the mean vector. So, here, starting from a tensor of dimension (100, 4), the mean along dimension 0 yields a tensor with 4 values of size (4,), one for each column.

It is quite natural to substract a vector to a series of vectors. For instance here, it seems reasonable to subtract the mean vector to all the vectors of  $x$ , but since the dimensions are respectively  $(4,)$ and (100, 4), the operation cannot be done.

To allow it, the "broadcasting" mechanism creates [implicitely] a matrix of size (100, 4) by replicating the row 100 times.

Precisely, broadcasting proceeds as follows:

- 1. If one of the tensors has fewer dimensions than the other, it is reshaped by adding as many dimensions of size 1 as necessary in the front; then
- 2. for every dimension mismatch, if one of the two tensors is of size one, it is expanded along this axis by replicating coefficients.

If there is a tensor size mismatch for one of the dimension and neither of them is one, the operation fails.

François Fleuret **Example 20** 15 / 20 Comming / 1.5. High dimension tensors 15 / 20 Comming / 1.5. High dimension tensors

```
A = torch.tensor([1.], [2.], [3.], [4.])
B = \text{torch.tensor}([5., -5., 5., -5., 5.]])C = A + B
```
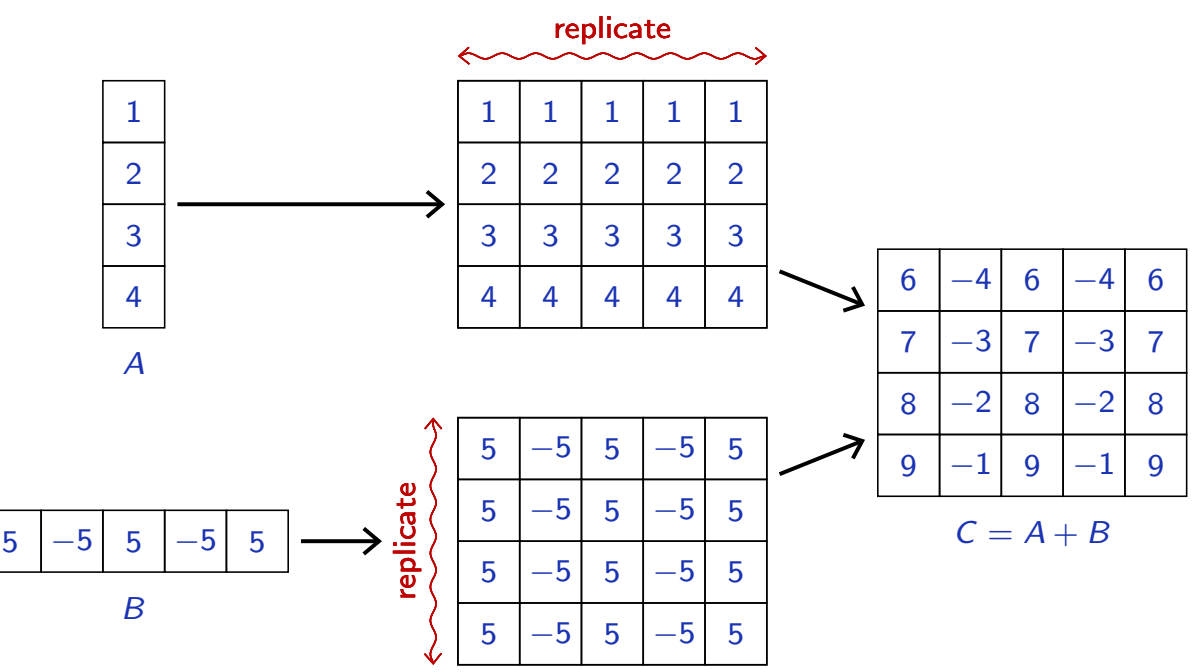

# Broadcasted

François Fleuret **Example 20** 16 / 20 Complete Deep learning / 1.5. High dimension tensors 16 / 20 Complete 16 / 20

#### Notes

In the example,

- A is of size  $(4,1)$
- B is of size  $(1,5)$

Following the procedure of the previous slide,

- 1. Both tensors have two dimensions;
- 2. Then, for each of the two dimensions:
	- On dimension 0, A has 4 rows, while B has 1. Therefore, B is expanded along this dimension by replicating its row 4 times. The "new" B is of size (4,5).
	- On dimension 1, A has 1 column, while B has 5. Therefore, A is expanded along this dimension by replicating its column 5 times. The "new" A is of size  $(4,5)$ .
	- The operation can be perform on these two tensors of size  $(4,5)$ .

Note that all this is transparent and that no copy is actually made.

A powerful generic tool for complex tensorial operations is the Einstein summation convention. It provides a concise way of describing dimension re-ordering and summing of component-wise products along some of them.

torch.einsum takes as argument a string describing the operation, the tensors to operate on, and returns a tensor.

The operation string is a comma-separated list of indexing, followed by the indexing for the result.

Summations are executed on all indexes not appearing in the result indexing.

François Fleuret **Example 20** 17 / 20 Complete Deep learning / 1.5. High dimension tensors 17 / 20 Complete 17 / 20

For instance, we can formulate that way the standard matrix product:

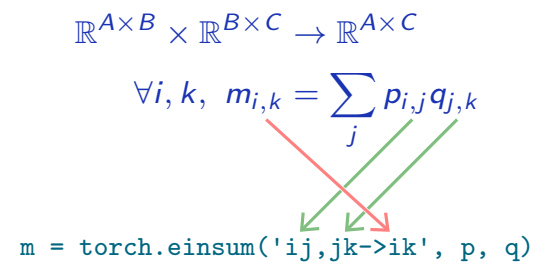

The summation is done along  $j$  since it does not appear after the  $\rightarrow$ .

```
>>> p = torch.rand(2, 5)
>>> q = torch.rand(5, 4)
>>> torch.einsum('ij,jk->ik', p, q)
tensor([[2.0833, 1.1046, 1.5220, 0.4405],
        [2.1338, 1.2601, 1.4226, 0.8641]])
>>> p@q
tensor([[2.0833, 1.1046, 1.5220, 0.4405],
        [2.1338, 1.2601, 1.4226, 0.8641]])
```
François Fleuret **Example 20** 20 Cheep learning / 1.5. High dimension tensors 18 / 20

Matrix-vector product:

$$
\mathbb{R}^{A \times B} \times \mathbb{R}^B \to \mathbb{R}^A
$$
  

$$
\forall i, k, w_i = \sum_j m_{i,j} v_j
$$

 $w =$  torch.einsum('ij,j->i', m, v)

Hadamard (component-wise) product:

$$
\mathbb{R}^{A \times B} \times \mathbb{R}^{A \times B} \to \mathbb{R}^{A \times B}
$$

$$
\forall i, j, m_{i,j} = p_{i,j} q_{i,j}
$$

m = torch.einsum('ij,ij->ij', p, q)

Extracting the diagonal:

$$
\mathbb{R}^{D \times D} \to \mathbb{R}^D
$$
  
\n
$$
\forall i, k, v_i = m_{i,i}
$$

 $v =$  torch.einsum('ii->i', m)

François Fleuret **Exercis Exercise 19** / 20 Deep learning / 1.5. High dimension tensors

Batch matrix product:

$$
\mathbb{R}^{N \times A \times B} \times \mathbb{R}^{N \times B \times C} \to \mathbb{R}^{N \times A \times C}
$$
  
\n
$$
\forall n, i, k, \ m_{n,i,k} = \sum_j p_{n,i,j} q_{n,j,k}
$$

m = torch.einsum('nij,njk->nik', p, q)

Batch trace:

$$
\mathbb{R}^{N \times D \times D} \to \mathbb{R}^N
$$

$$
\forall n, t_n = \sum_i m_{n,i,i}
$$

t = torch.einsum('nii->n', m)

Tri-linear product along a channel:

$$
\mathbb{R}^{N \times C \times T} \times \mathbb{R}^{N \times C \times T} \times \mathbb{R}^{N \times C \times T} \to \mathbb{R}^{N \times T}
$$
  

$$
\forall n, t, m_{n,t} = \sum_{c} p_{n,c,t} q_{n,c,t} r_{n,c,t}
$$
  
m =  $\text{torch.einsum}(\text{'not, not, not-} \gt{nt}, p, q, r)$ 

François Fleuret **Exercis Exercise 20** / 20  $\neq$  20 / 20  $\neq$  20 / 20  $\neq$  20 / 20  $\neq$  20 / 20  $\neq$  20 / 20  $\neq$